## Manually assign Server

The WHMCS product needs to be linked to the NOC-PS server in order to function.

To implement this, enter the NOC-PS server IP address in the "Dedicated IP" field in the product configuration and choose your NOC-PS server from the "Server" dropdown.

The IP address in WHMCS must match with the server IP at NOC-PS.

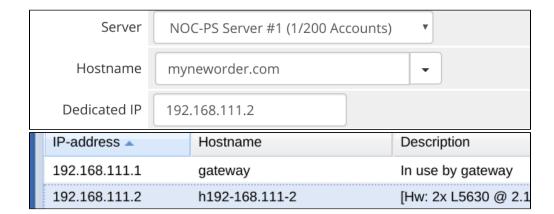